## How to Program Speed Dial Numbers using WebPro

1. Open up a web browser (either firefox, chrome or internet explorer) and enter the IP address of the phone system in the address bar and press enter

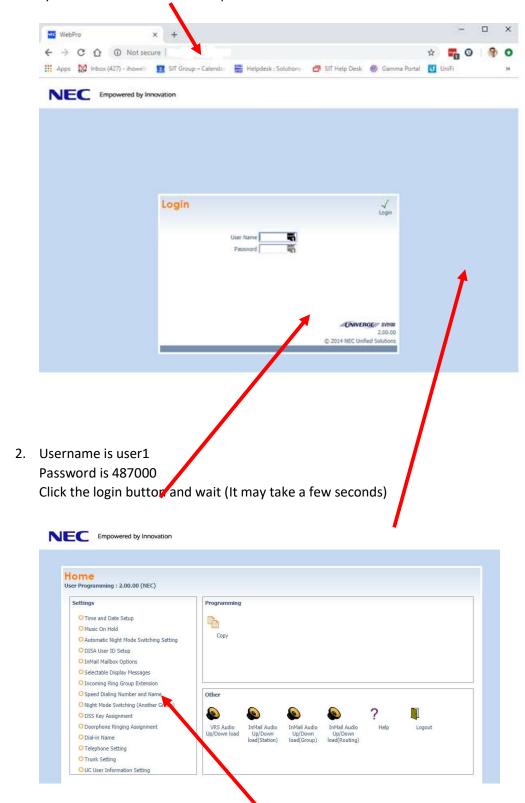

3. Click Speed Dial Number and Name

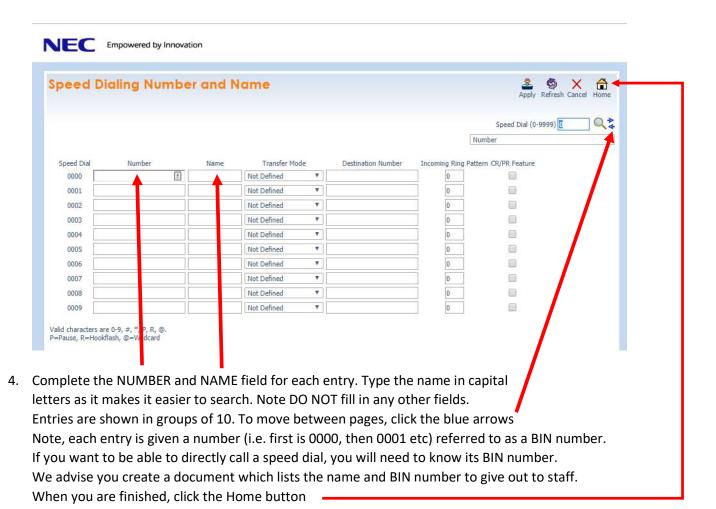

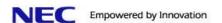

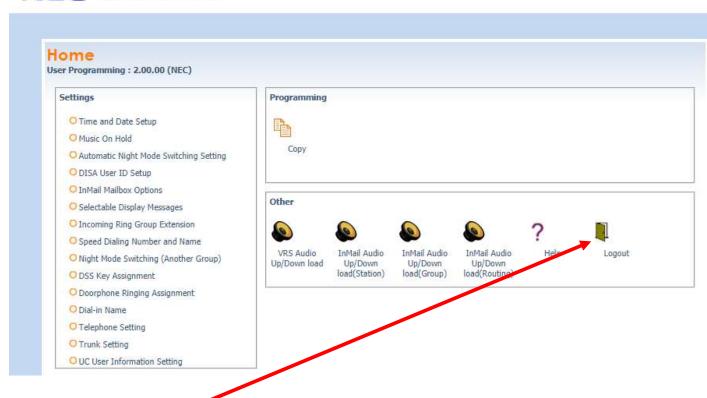

5. Click the Logout Button to Exit

NOTE: If you don't logout and just close the browser, the entries WILL NOT be saved. You must logout to save the changes